# **SvxLink Audioabgleich**

Immer wieder werde ich gefragt wie man die Audio, RX wie TX korrekt einstellt. Ich habe dazu einen tollen Beitrag von Frank DL3DCW im Svxlink Forum gefunden.

## **Nach dem Abgleich ist das Audio des Einstieges deutlich harmonischer, so mein Empfinden.**

**Dies sollte wirklich jeder einmal durchführen.**

## **System vorbereiten**

Das Programm "devcal" aus dem SvxLink-Quellordner ins Verzeichnis "/usr/local/bin" kopieren:

Code

sudo cp ~/svxlink/src/build/bin/devcal /usr/local/bin

Falls der Quellordner nicht mehr vorhanden ist, kann man devcal notfalls aus dem Internet nachladen:

Code

```
sudo wget https://fm-funknetz.de/Download/devcal -P /usr/local/binsudo chmod
+x /usr/local/bin/devcal
```
#### **SDR-Stick einrichten**

In der svxlink.conf einen SDR-Stick als Messempfänger (Rx2) einrichten:

[Rx2] TYPE=Ddr FQ=432900000 WBRX=WbRx2

[WbRx2] TYPE=RtlUsb DEV MATCH=0 FQ\_CORR=0.0  $GATN=49.6$ 

Die Werte FQ, DEV MATCH, FQ CORR und GAIN müssen ggf. individuell angepasst werden. Teilweise sind sie vom verwendeten SDR-Stick abhängig.

#### **Abgleich des Senders**

Sender (Tx1) mit Referenzsignal modulieren (Alsamixer=-6dB, MASTER\_GAIN=0):

Code

devcal -t -f 1000 -m 2500 -d 2500 /etc/svxlink/svxlink.conf Tx1

FM-Hub des Senders mit einem SDR-Stick (Rx2) messen:

#### Code

devcal -M -f 1000 -m 2500 -d 2500 /etc/svxlink/svxlink.conf Rx2

Sendezweig auf 2500Hz Hub einstellen. Kleinere Korrekturen mit +/- durchführen und anschließend MASTER\_GAIN in der svxlink.conf anpassen.

### **Abgleich des Empfängers**

Referenzsignal (1750Hz Rufton) senden und Hub mit einem SDR-Stick (Rx2) messen:

Code

devcal -M -f 1750 -m 2500 -d 2500 /etc/svxlink/svxlink.conf Rx2

Referenzsignal (1750Hz) senden und den Hub am Empfänger (Rx1) messen (PREAMP=0, 1750\_MUTING=0):

Code

devcal -r -f 1750 -m 2500 -d 2500 /etc/svxlink/svxlink.conf Rx1

Empfangszweig auf Hub des Referenzsignals einstellen. Kleinere Korrekturen mit +/- durchführen und anschließend PREAMP in der svxlink.conf anpassen.

#### **Anmerkungen**

– Bei SDR-Sticks mit TCXO kann meist die normalerweise erforderliche Frequenzkalibrierung entfallen

– Möglichst vollen AD/DA-Wandler Bereich ausnutzen und Grobeinstellung besser hardwaremäßig vornehmen

– Parameter "-F" nur anwenden falls systemweit keinerlei Preemphasis/Deemphasis vorhanden ist (flat audio)

– Diese Vorgehensweise funktioniert nur bei annähernd linearem Frequenzgang von RX, TX und Audiozweig

– Bei Konflikten (Audiogeräte etc.) kann gegebenenfalls die Verwendung eines separaten Systems nützlich sein

#### [zurück zur Startseite](/./doku.php?id=start)

From: [././](:/./) - **Wiki FM-Funknetz**

Permanent link: **[././doku.php?id=fm-funknetz:svxlink\\_audioabgleich](:/./doku.php?id=fm-funknetz:svxlink_audioabgleich)**

Last update: **11.02.2023 13:21**

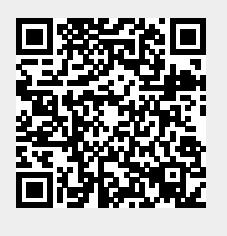